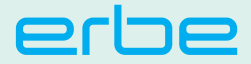

# QUICK GUIDE IES 3

**!**

**This quick guide is no substitute for briefing and user manual. This quick guide does not include any safety notes. Make yourself familiar with the safety notes in the user manuals.**

# **Necessary operating steps**

#### 1 **Preparing the IES 3**

Depending on which electrosurgical unit you are working with, certain preparation steps are necessary.

 Read the appropriate chapter in this User Manual: e.g. *The IES 3 in combination with a VIO 3 electrosurgical unit*.

#### 2 **Connecting the accessories**

 $\triangleright$  Connect the desired accessories, e.g. prefilter, water trap, instrument.

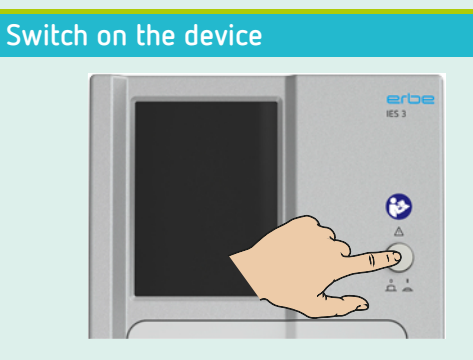

#### 4 **Select the suction mode**

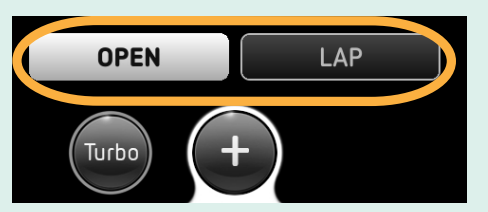

Compared to the *OPEN mode*, the *LAP mode* has a lower suction capacity with the same settings, and doesn't have a turbo button. These features of the *LAP mode* serve to protect the patient during laparoscopic surgery and to support the stability of the pneumoperitoneum.

You can suction with the settings of the device or choose to change the settings (see back).

#### **Option 1**

- You use the IES 3 with an Erbe electrosurgical unit VIO 3, VIO D/S series and the devices are connected to each other.
- You use the IES 3 with any desired electrosurgical unit and the automatic activation device is installed.

#### **Activating the HF instrument.**

The IES 3 starts automatically.

#### **Option 2**

- You use the IES 3 without connection with an Erbe electrosurgical unit and without an automatic activation device.
- **Activate the IES 3 with the footswitch or with the activation button on the touchscreen of the device.**

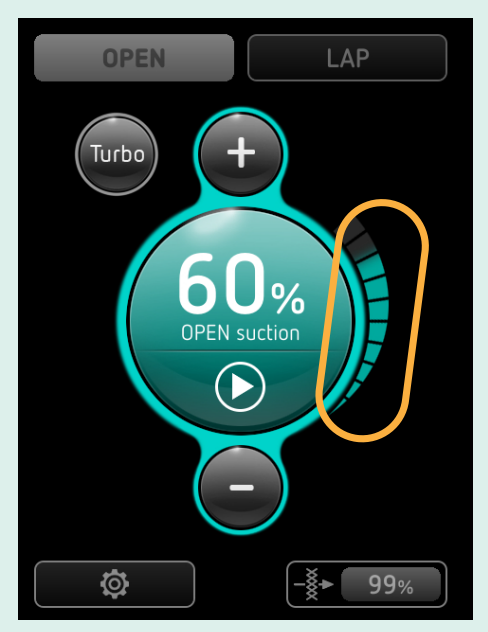

**Activation screen:** The segments on the right-hand side of the screen show the course of the *suction shut-off delay*. The segments on the left-hand side of the screen show the course of the *standby suction time* (not visible in the image).

#### **Order of suction types**

So long as you activate the HF instrument or press the footswitch or activation button, **suction** is active. If you have selected times above 0 s in the *Settings* menu, the **suction shut-off delay** and the **standby suction time** will follow respectively.

#### 5 **Suctioning** 6 **Checking the filter capacity**

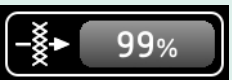

Observe the remaining filter display and the messages on the touchscreen.

# **Optional operating steps**

As an example, the following settings are displayed in *OPEN mode*. When setting the *LAP mode*, follow the same procedure.

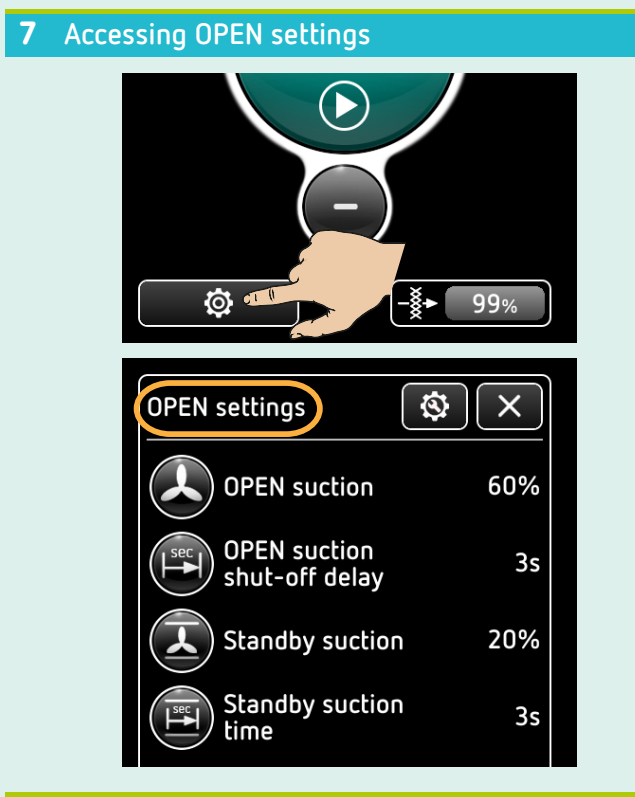

# 8 **Setting OPEN suction**

The *OPEN suction* is the suction capacity while you activate the IES 3.

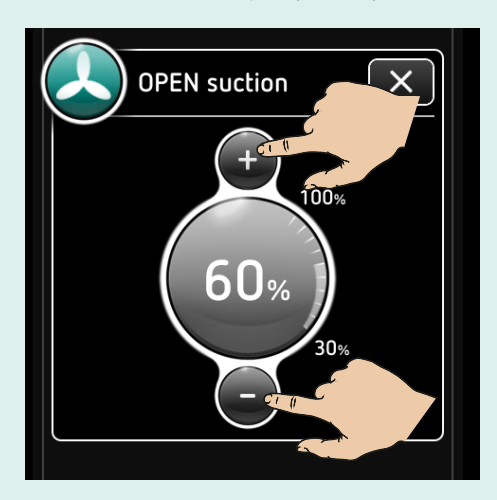

### 9 **Setting OPEN suction shut-off delay**

After deactivating the IES 3, you can leave the *OPEN suction* running for a specified time. This period of time is the *OPEN suction shut-off delay*.

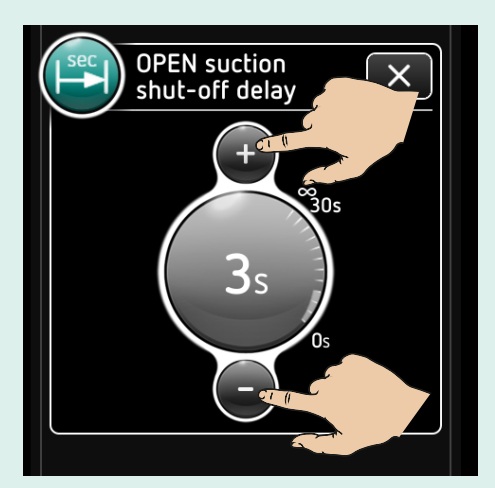

## 10 **Setting standby suction**

During work breaks, you can leave the IES 3 to operate at reduced capacity suction. This period of time is the *standby suction time*. First of all, set the suction capacity for the *standby suction time*.

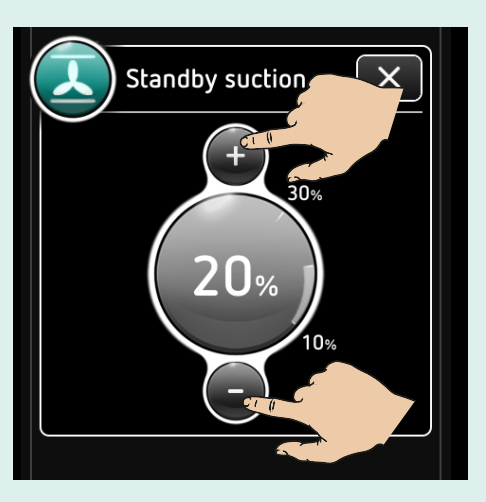

#### 11 **Setting standby suction time**

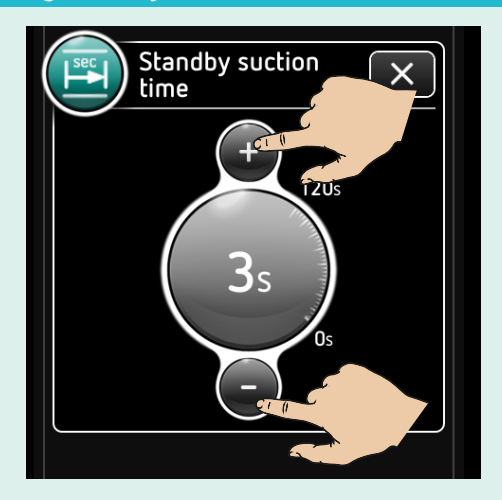